## **Legg til en administrator i ANSORG**

• Vi anbefaler at alle fellesråd har to administratorer. Dette for å sikre at noen alltid kan vedlikeholde fellesrådets opplysninger i registeret (også i perioder med sykdom eller vakanser).

• OBS: Som administrator i ANSORG får personen tilgang til å se, og vedlikeholde, opplysninger for *alle ansatte* i fellesrådet/enheten.

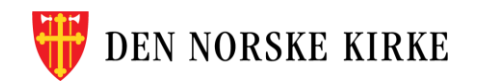

## **Legg til administrator i ANSORG**

- 0. Søk opp den ansatte som skal bli administrator, og åpne ansattprofilen
- 1. Velg «Jobbinformasjon».
- 2. Scroll ned til feltet «Mer om stilling og nærmeste leder» og trykk på redigeringsknappen (blyant)
- 3. Velg datoen endringen skal gjelde fra
- 4. Sett «Ja» til at personen skal være administrator i ANSORG for sin enhet
- 5. Husk å trykke Lagre nederst til høyre for å avslutte

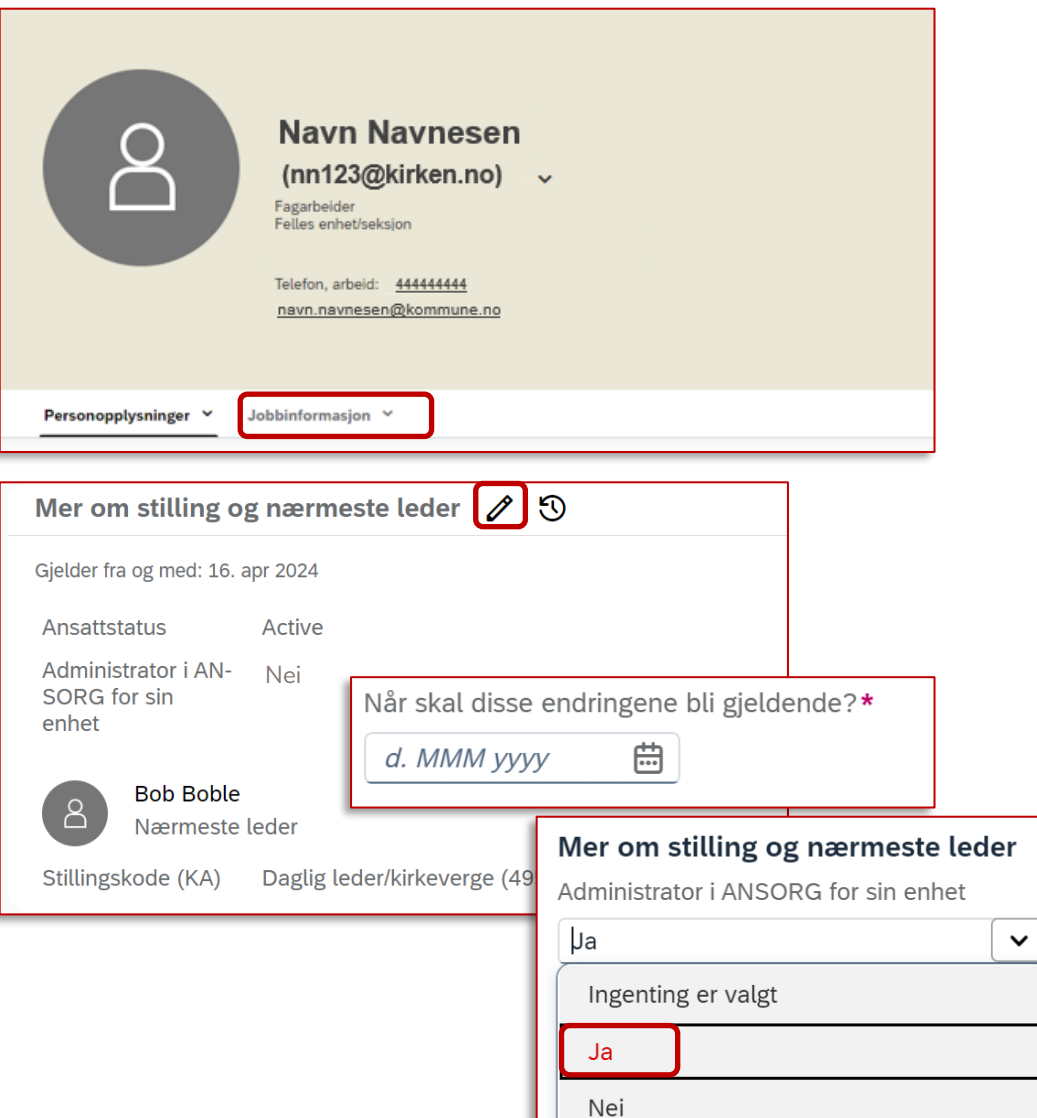

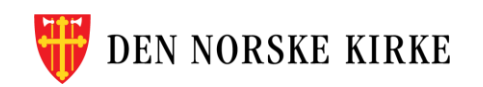